## **How to add Kyocera printer on Mac**

First thing to do is to **contact IT Helpdesk**. We have to know your **login username** of your Mac in order to add your account into kyocera server.

After that, go to system preferences → Printers → Add printer

Adress - myq.cerge-ei.cz Protocol - Line Printer Daemon "LDP" Queue - FM Location - *\*empty\** Use - Generic PCL printer

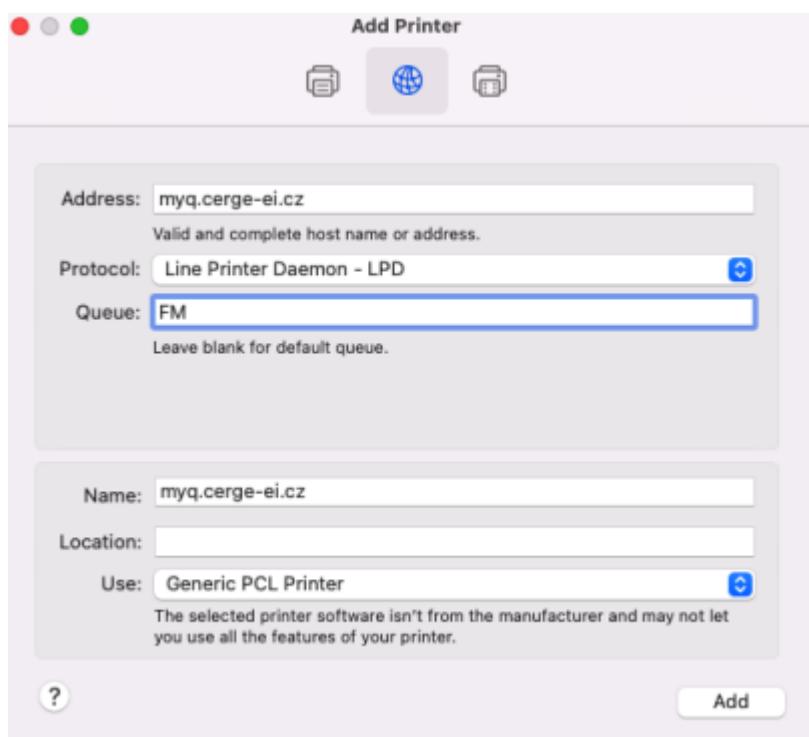

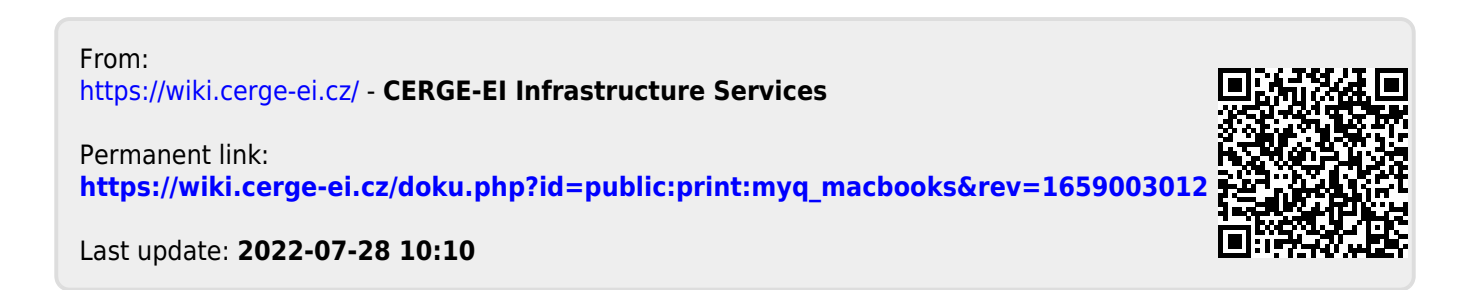